## **OPAS-G2**

# **Referring Managers Guide V1**

## **Creating a Referral**

From the referrals menu on the left – hand side select '**Management Referral'**

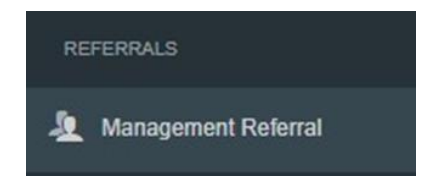

Select '**Create**' from the top right-hand side

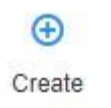

#### Complete all of the '**Referral Details**' seen below

The first section will ask about the referrer. Please note the information will be automatically filled out with the login being used.

Mandatory questions are signified with a red Asterix \*

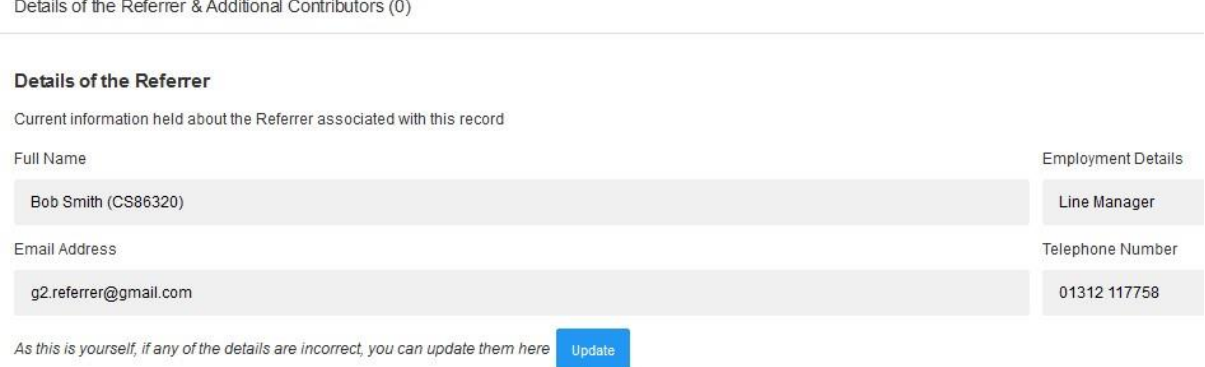

#### Additional Contributors can be added if needed, they will need be able to see the final OH advice.

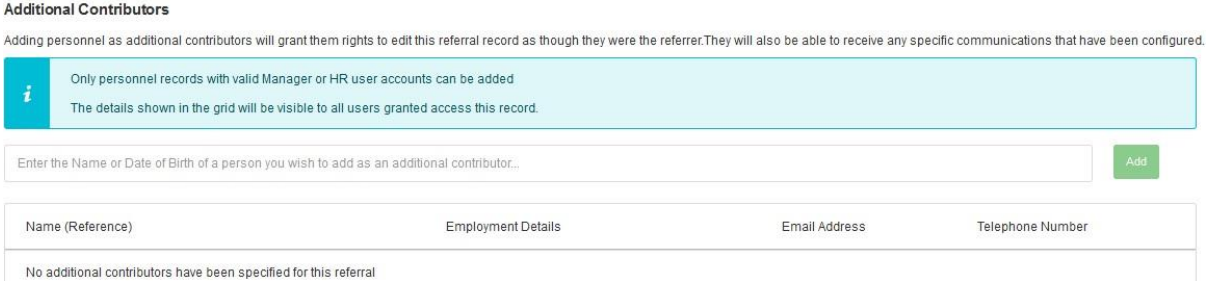

Next, the employee's details need to be added to the referral, along with the reason for referral.

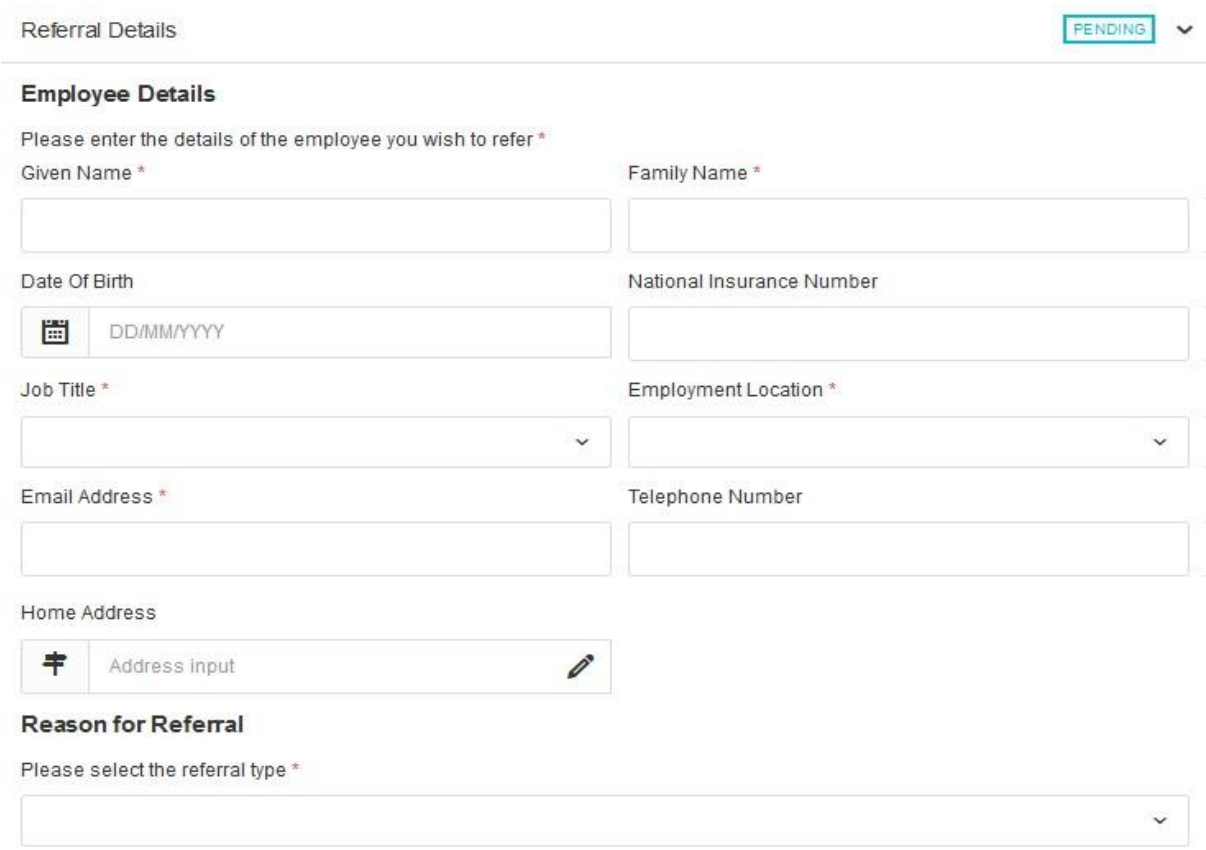

Scroll down and complete all sections relevant to the referral, Working Environment, Absence details and Job Role and Specifications.

Finally complete the '**Advice required from Occupational Health**', attach any required documents and complete the declarations.

#### Advice required from Occupational Health

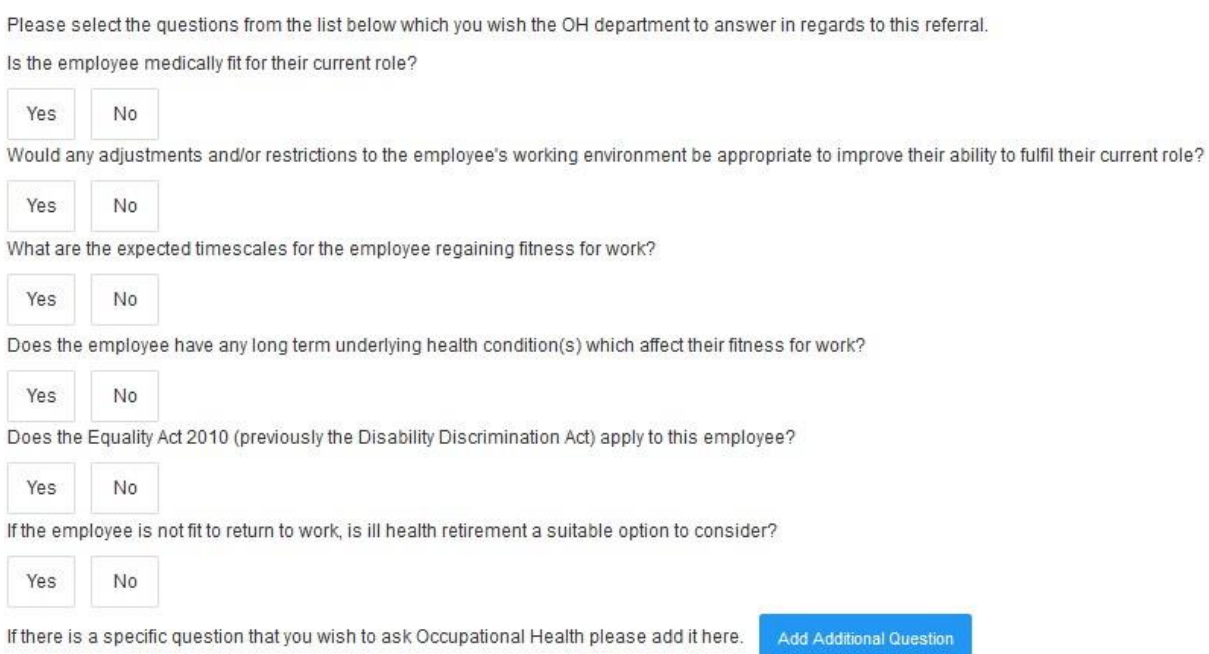

The user does not have to select all the questions but just select yes to those which require an answer to.

Additional questions can also be submitted using the '**Add Addidtional Questions**' button.

Next the manager must confirm that they have or don't have the employee consent. **(Before referring you must gain consent)**

Do you have the employees consent for Occupational Health to contact them regarding this referral? \*

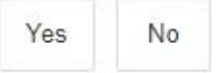

Once all section are compete select 'Submit & Request Consent' from the top right

#### **(You can save the referral at any point using the save icon here. However Occupational Health will not have sight of the referral until you submit it.)**

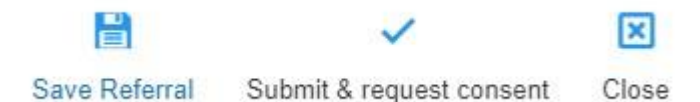

A notification will show an email has been sent to the employee to gain consent.

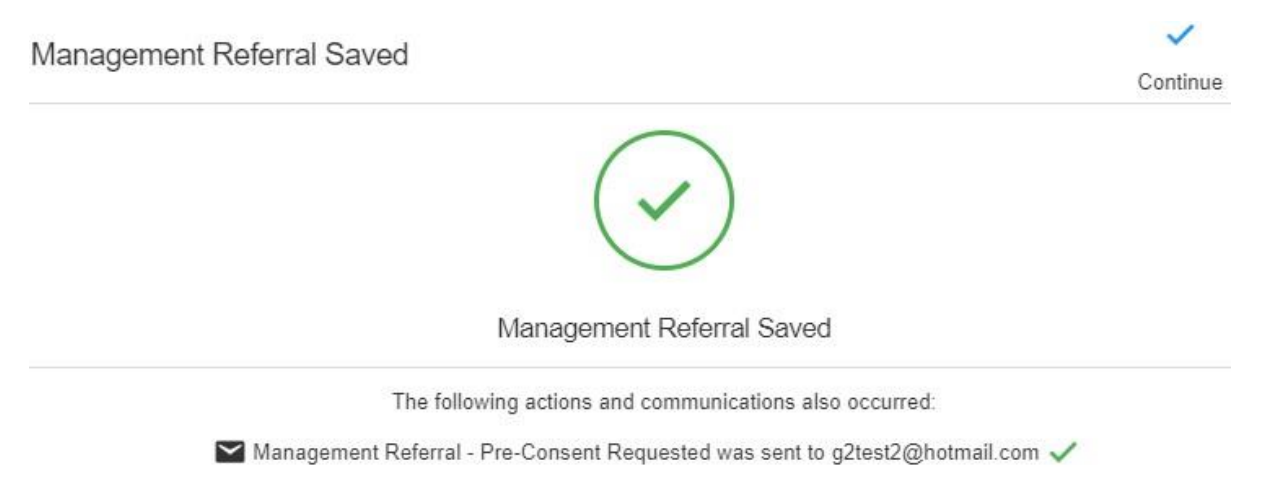

#### In the Management Referral Dashboard, the referral will now be masked as '**Awaiting Pre-Consent**'

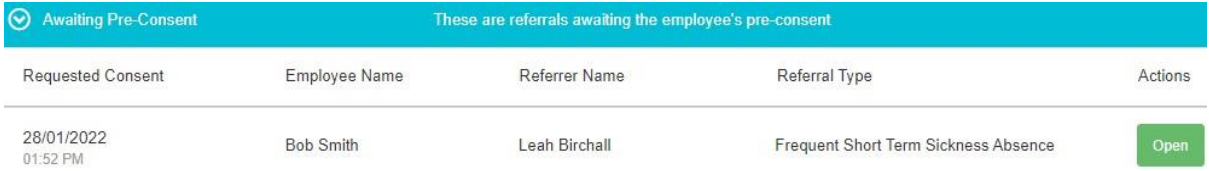

The employee will now receive an email asking for their consent

## **Management Referral Dashboard**

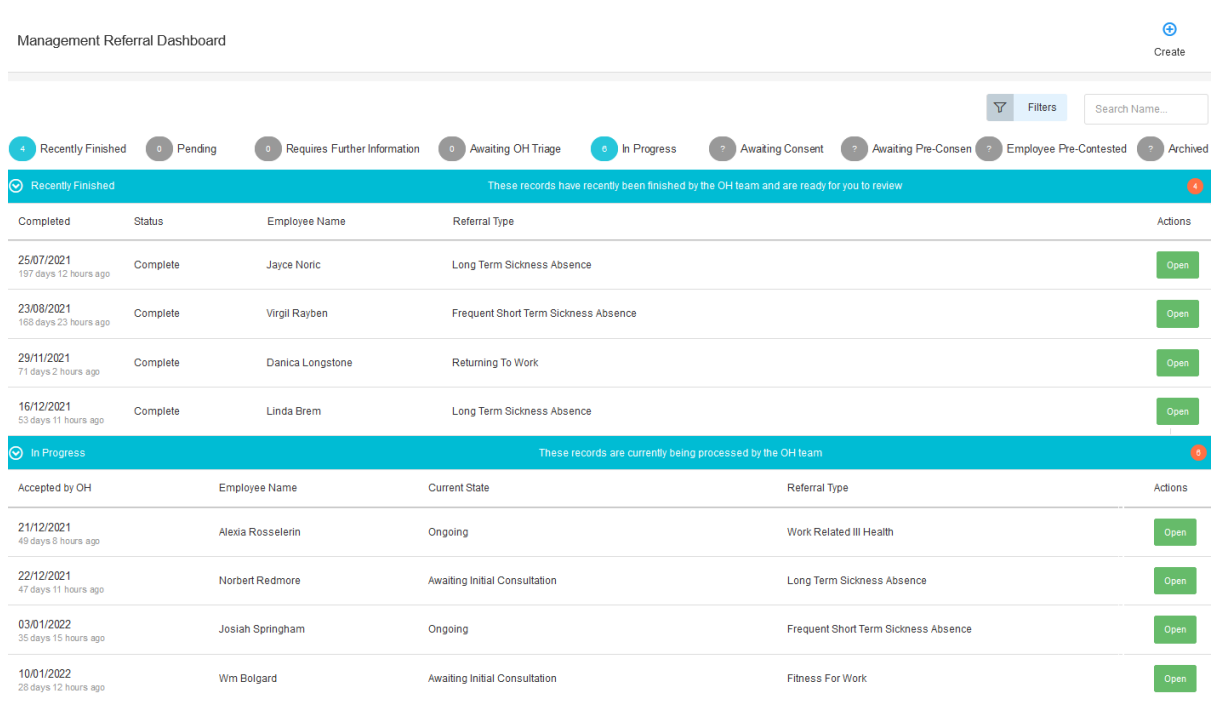

As the referral is progressed by the Occupational Health team the status of the referral will be update in real time. **(You will not be able to see any clinical information, but you will be able to see a timeline of events.)**

### **Receiving a response from the Occupational Health Team**

When a response/report is ready you will be notified by email. This will confirm the name of the employee and that a report is ready. No further information will be shared.

Click on **'Management Referrals'** on the left hand side

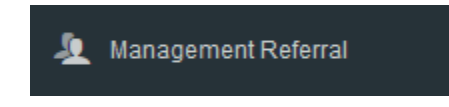

From the dashboard select to **'Open'** the corresponding referral. This will be under the **'Recently Completed'** tab.

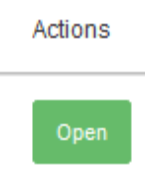

The timeline will show the referral is completed.

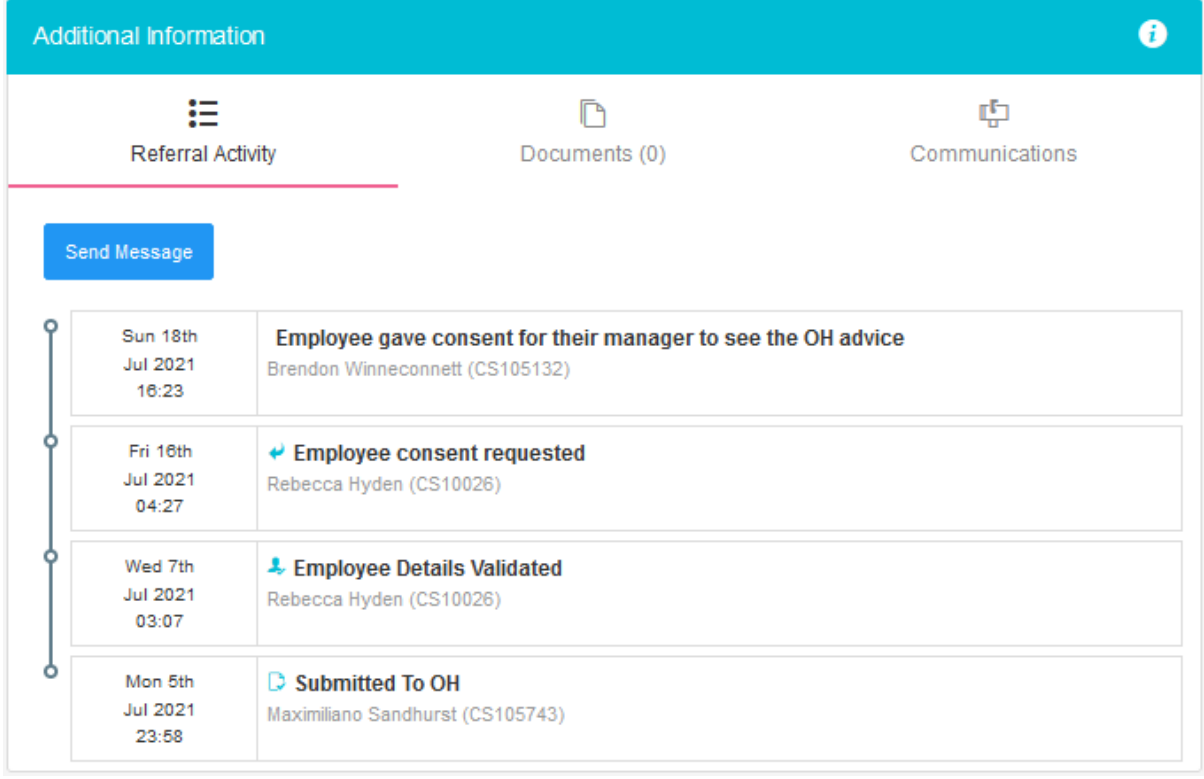

The main body of the page will display the original referral and an Occupational health advice section.

This is the feedback from the Occupational Health Team to you as the manager or referrer.

The Occupational Health Team will have answered the question you requested, providing any further relevant information.

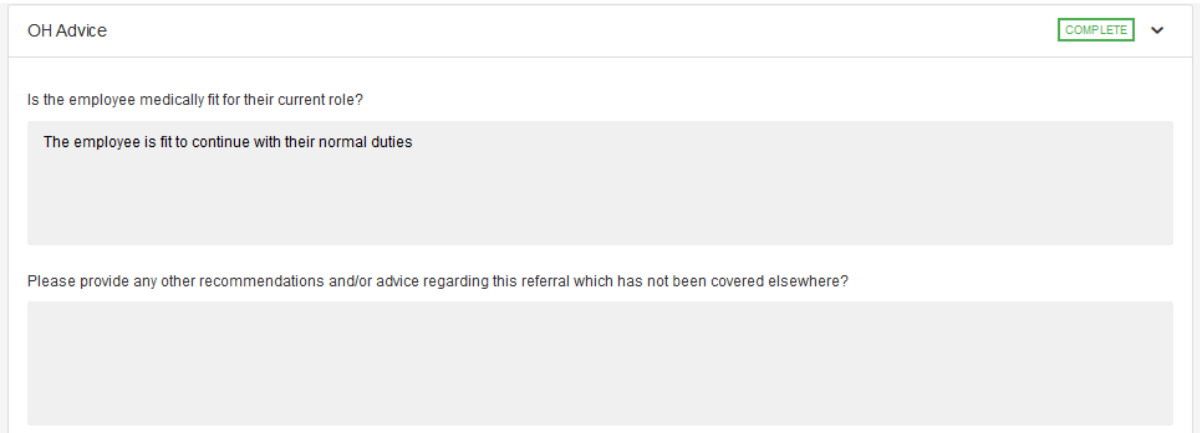

#### And detailed any adjustments required

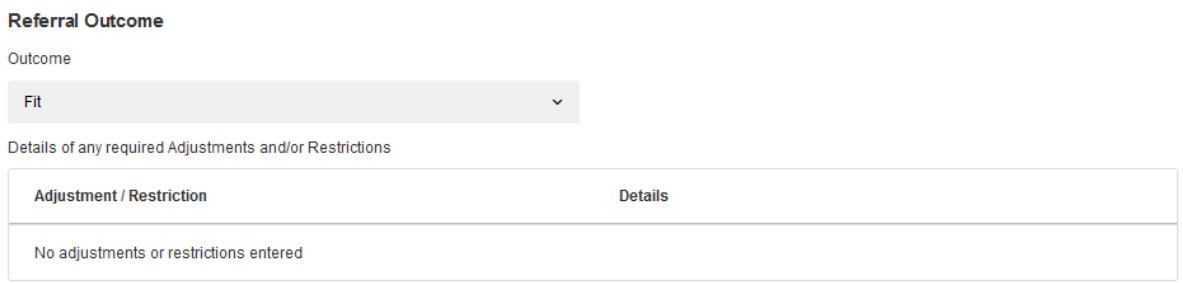

## **Interim Updates**

If the Occupational Health Team wish to carry out further appointments regarding a referral they can provide an interim update. **(The same process as above will apply.)**

An email will be received confirming a response has been provided.

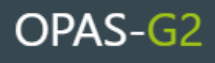

Dear Mr Smith.

The Management Referral record for Heath Woodson has an interim update.

Please login to the system to view the Management Referral record and see the interim update provided by the OH department.

If you have any queries please contact us.

Yours sincerely,

Occupational Health Department

Powered by Civica UK Ltd @ 2006-2022 All rights reserved

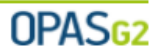

Log in and open the record as details above, under the **'In Progress'** section of the **Management Referral Dashboard.**

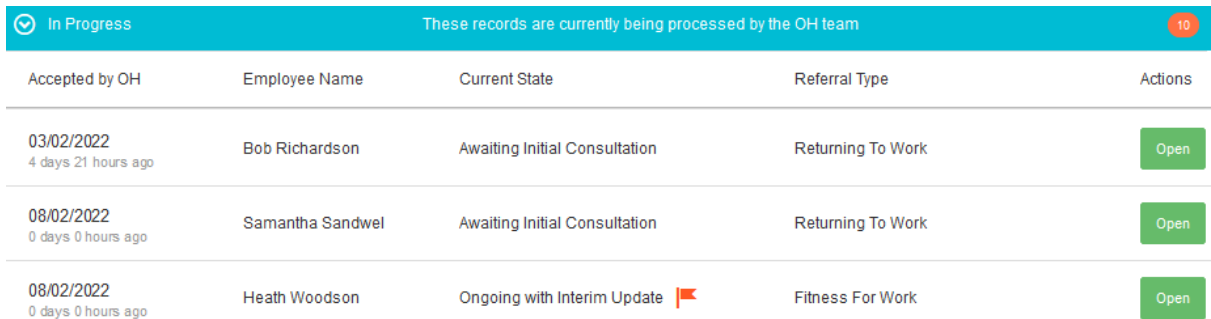

The interim updates will have the current state of **'Ongoing with Interim Update'** and will have a flag next to it.

#### Click **'Open'**

This provides the same information as the Occupational Health Advice detailed above but as an Interim report. The referral is ongoing and the Occupational Health Team may yet have further consultations or action with the employee.